## Your first ICML pull

Datasheet to support Workshop 2.3

This datasheet shows how to pull your first ICML into a blank InDesign document or use an existing one.

## **Workiva Platform**

File>Save As>ICML

ICML is fully styled providing maximum flexibility for the designer

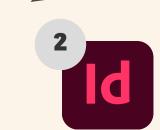

File > Place

Before you edit styles, bring in enough ICMLs to match what is in Wdesk

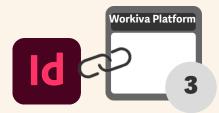

The content in Workiva is now linked to the content in InDesign

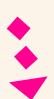

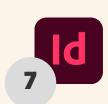

Tip: To use/keep an existing InDesign style, replace existing style with your imported one, then rename the style to the original name which is in the Workiva platform

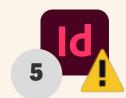

Further ICMLs will not change your work to paragraph and character style attributes

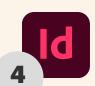

Designers can change any style attribute but not the style name

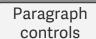

**Everything** else

Character controls

Colour, font family, weight & size

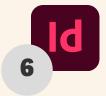

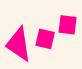

ICMLs can fill one or multiple linked text frames

 Click on the over matter sign, drag to create another text frame and release

View>Extras>Show Text Threads

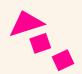